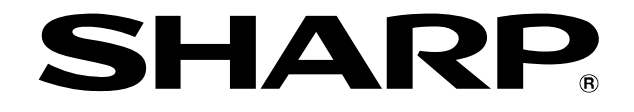

# **e-Signage 楽々配信くん for FlashAir** ソフトウェア

# 取扱説明書

#### はじめに

e-Signage 楽々配信くん for FlashAir は、端末に保存されているコンテンツをウィザード 形式で FlashAir に簡単に登録するソフトウェアです。

#### お願い

- お客様もしくは第三者が本ソフトウェアの使用を誤ったことにより生じた故障、不具合、 またはそれらに基づく損害については、法令上の責任が認められる場合を除き、当社は 一切その責任を負いませんので、あらかじめご了承ください。
- 本取扱説明書および本ソフトウェアは改良のため予告なく変更することがあります。
- 画面や操作手順は一例です。画面の設定、OSのバージョンなどによって内容が異なる 場合があります。本書ではWindows7を例に記載しています。

#### 取扱説明書について

- 本書は、e-Signage 楽々配信くん for FlashAir バージョン1.0 について記載してい ます。
- 本書で使用されている用語は以下の通りです。

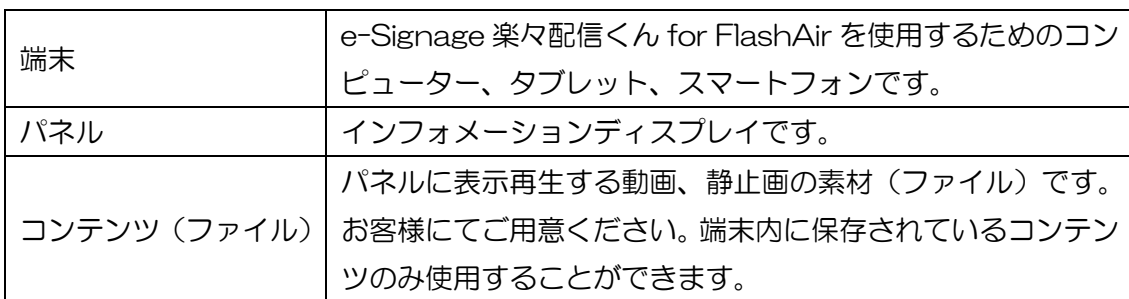

#### 1. パネルの設定

● [本体設定]→[無信号検出時自動入力切換]を「する」に設定してください。

#### 2.ソフトウェアの操作方法

- 1)パネルに FlashAir を挿入する。
- 2) パネル本体の設定で、扱うコンテンツの種類を設定する。
	- [本体設定]→[自動再生]でフォト/ムービーを設定します。
- 3) お使いの端末の無線設定にて、セットアップツールで設定した SSID とパスワードで ネットワークに接続してする。

※Android をご利用の場合、ネットワークの接続を確認するメッセージが表示さ れる場合があります。その場合、今の接続を維持するようにしてください。

4)ブラウザにて下記アドレスに接続する。

<http://flashair/>

- 5)以下、ソフトウェアが表示するウィザードに従って操作する。
	- [コンテンツの初期化]をクリックすると前回登録していたコンテンツを全て削除 します。新しくコンテンツを登録する場合は3)から行ってください。
	- ブックマークを行う場合は、ガイダンス画面を登録してください。

【Step1】コンテンツを追加します(30 個まで追加できます)。

- jpg,jpeg/wmv のコンテンツが追加できます(iOS は wmv 非対応)。
- + を選択して、コンテンツを追加します。

コンテンツ選択画面例 (お使いの環境によって画面は異なります。)

**Windows** 

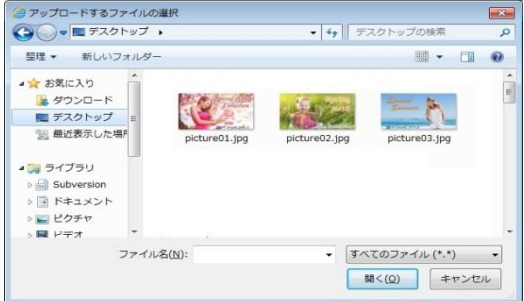

#### Android

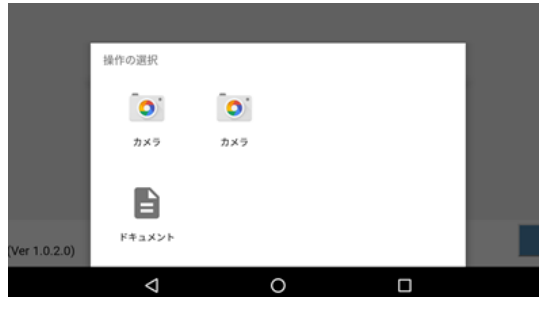

※「ドキュメント」から ファイルを選択してください。

iOS

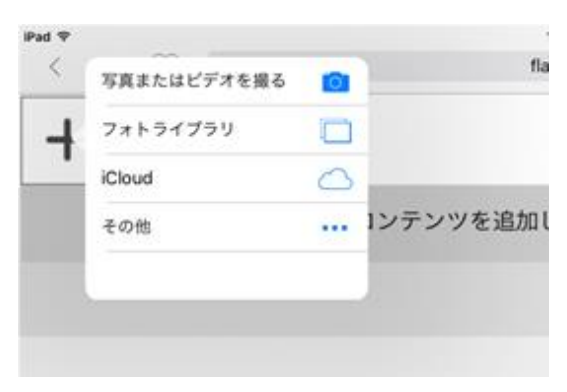

※「フォトライブラリ」から ファイルを選択してください。 Windows をご使用の場合は枠内へのドラッグ&ドロップでも追加できます。

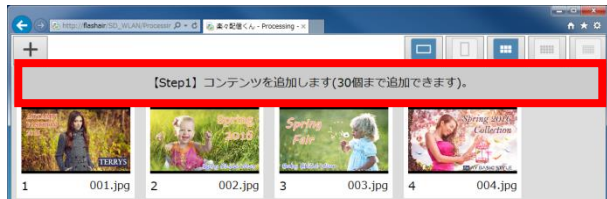

● コンテンツ追加が終わると「次へ」を選択します。

【Step 2】不要なコンテンツを削除します。

● 不要なコンテンツがあれば、指定して「次へ」を選択します。

【Step 3】コンテンツの表示順序を指定します。

- サムネイルをクリックした順番で表示順序が指定されます。
- 指定しなかったコンテンツは指定したコンテンツに続いて再生されます。

コンテンツ表示順序指定例

下記のように表示順序を指定した場合、B(①)→C(②)→F(③)→A→D→E→ G→H の順で再生されます。

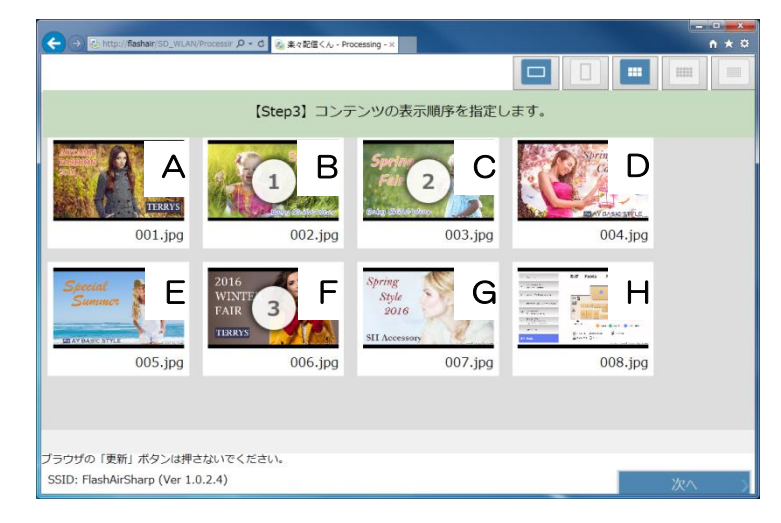

【ステップ 4】パネルの主電源を切/入して再起動します。

● 登録内容をパネルに反映するために、パネルの再起動が必要です。 パワーセーブモードを「する」に設定しておくと、リモコン操作でも再起動する ことができます。

#### 3.注意

- コンテンツ登録中はパネルの操作や FlashAir の抜き差しなどを行わないでください。
- コンテンツ登録の前に SD カードに十分な空き容量があることを確認してください。
- 画面のレイアウトは、横画面での使用を想定しています。横画面で利用してください。
- 対応コンテンツには制限があります。詳しくは PN-Yxx6 シリーズの取扱説明書をご 確認ください。
- 動画コンテンツのサムネイルは表示されません。コンテンツの内容が分かるような ファイル名を設定してください。
- iOS10 では日本語のファイル名のアップロード時にエラーが発生します。英数字を使 用してください。
- Internet Explorer11 をお使いの場合、サムネイル画像が更新されないなど、機能が 動作しない場合があります。その時は、Internet Explorer11 の[インターネットオプ ション]の中にある[インターネット一時ファイル]を、「Web サイトを表示するたびに 確認する」に変更してください。
- FlashAir のロックスイッチによる書き込み保護には対応しておりません。
- ブラウザや端末の環境によっては、大容量のファイル送信でエラーが発生する場合が あります。この場合送信するファイルの容量を小さくしてください。
- ブラウザの「戻る」「更新」ボタンは無効です。使用しないでください。
- 本ソフトウェアは、複数の端末から同時にご利用頂くことは出来ません。お使い頂く 前に他の端末から接続していない事をご確認ください。
- 無線 LAN が切れた場合はパネルの電源を入れ直してください。 本体設定のパワーセー ブモードが「する」に設定されていれば、リモコンでの再起動も可能です。

#### 4.動作確認環境

本ソフトウェアは、ブラウザ上で動作するソフトウェアであり、使用する OS やブラウザ によってレイアウトや動作などが異なります。下記の環境にて動作確認を行っています。

Windows

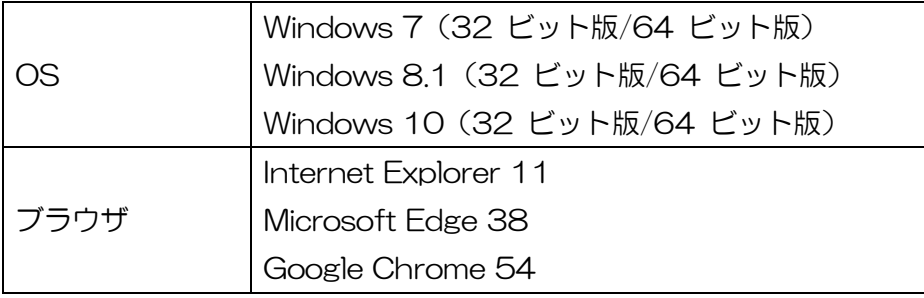

Android

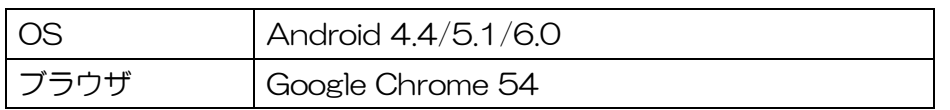

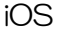

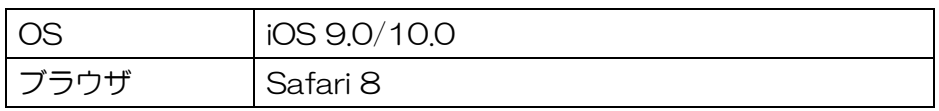

### 5.商標について

- Microsoft、Internet Explorer、Microsoft Edge、Windowsは、米国Microsoft Corporation の、米国およびその他の国における登録商標または商標です。
- Google、Google Chrome、Androidは、Google Inc.の商標または登録商標です。
- iOSの商標は、Ciscoの米国およびその他の国のライセンスに基づき使用されています。
- Safariは、Apple Inc.の商標です。
- FlashAirは(株)東芝の商標です。

## 6.ライセンス表示の義務

本ソフトウェアに組み込まれているソフトウェアコンポーネントには、その著作権者がラ イセンス表示を義務付けているものがあります。そうしたソフトウェアコンポーネントの ライセンス表示を、以下に掲示します。

#### jQuery

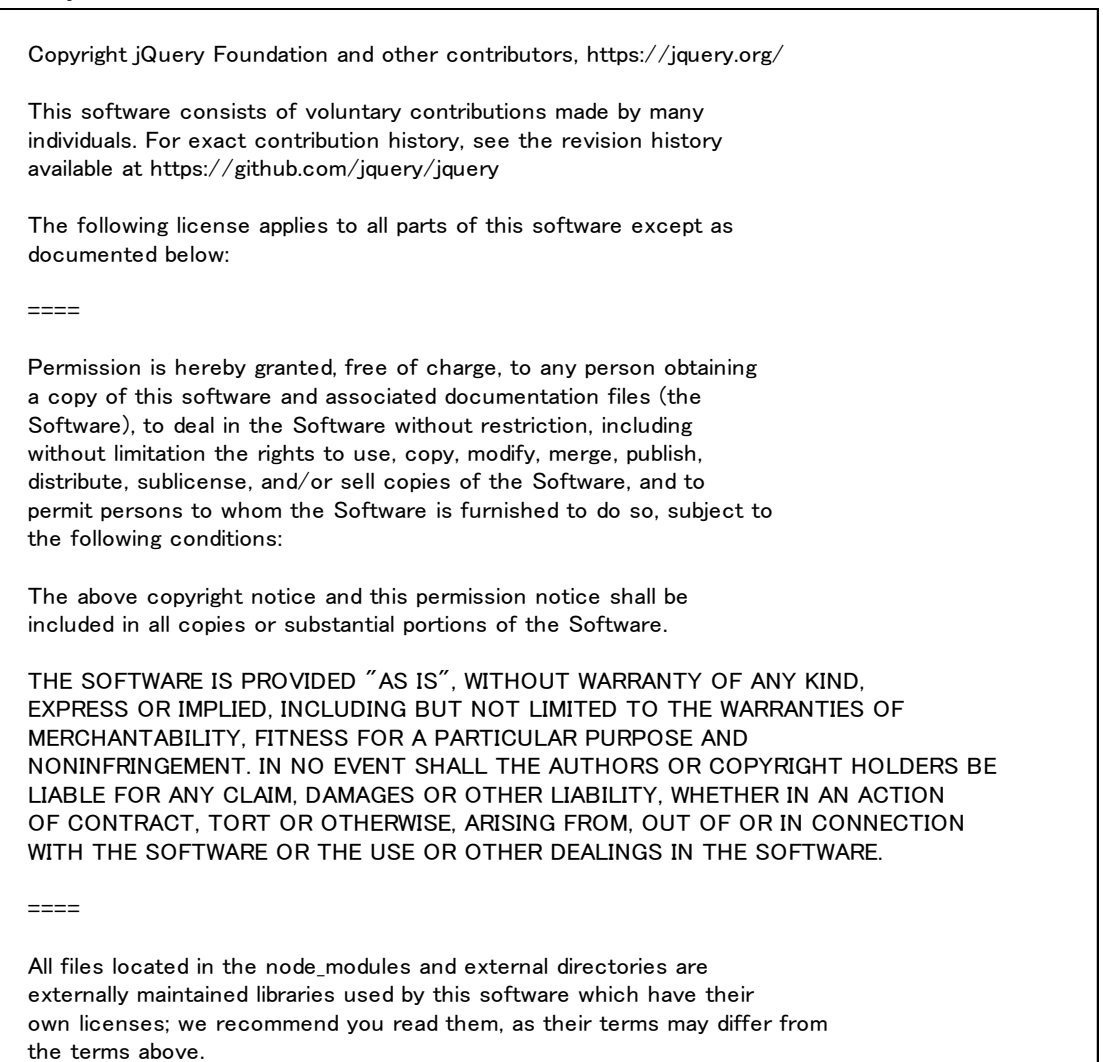

#### jQuery UI

Copyright jQuery Foundation and other contributors, https://jquery.org/ This software consists of voluntary contributions made by many individuals. For exact contribution history, see the revision history available at https://github.com/jquery/jquery-ui The following license applies to all parts of this software except as documented below:  $---$ Permission is hereby granted, free of charge, to any person obtaining a copy of this software and associated documentation files (the Software), to deal in the Software without restriction, including without limitation the rights to use, copy, modify, merge, publish, distribute, sublicense, and/or sell copies of the Software, and to permit persons to whom the Software is furnished to do so, subject to the following conditions: The above copyright notice and this permission notice shall be included in all copies or substantial portions of the Software. THE SOFTWARE IS PROVIDED "AS IS", WITHOUT WARRANTY OF ANY KIND, EXPRESS OR IMPLIED, INCLUDING BUT NOT LIMITED TO THE WARRANTIES OF MERCHANTABILITY, FITNESS FOR A PARTICULAR PURPOSE AND NONINFRINGEMENT. IN NO EVENT SHALL THE AUTHORS OR COPYRIGHT HOLDERS BE LIABLE FOR ANY CLAIM, DAMAGES OR OTHER LIABILITY, WHETHER IN AN ACTION OF CONTRACT, TORT OR OTHERWISE, ARISING FROM, OUT OF OR IN CONNECTION WITH THE SOFTWARE OR THE USE OR OTHER DEALINGS IN THE SOFTWARE.  $=$ Copyright and related rights for sample code are waived via CC0. Sample code is defined as all source code contained within the demos directory. CC0: http://creativecommons.org/publicdomain/zero/1.0/  $=$ 

All files located in the node modules and external directories are externally maintained libraries used by this software which have their own licenses; we recommend you read them, as their terms may differ from the terms above.

#### jQuery localize

Copyright jQuery Foundation and other contributors, https://jquery.org/

This software consists of voluntary contributions made by many individuals. For exact contribution history, see the revision history available at https://github.com/jquery/jquery

The following license applies to all parts of this software except as documented below:

 $----$ 

Permission is hereby granted, free of charge, to any person obtaining a copy of this software and associated documentation files (the Software), to deal in the Software without restriction, including without limitation the rights to use, copy, modify, merge, publish, distribute, sublicense, and/or sell copies of the Software, and to permit persons to whom the Software is furnished to do so, subject to the following conditions:

The above copyright notice and this permission notice shall be included in all copies or substantial portions of the Software.

THE SOFTWARE IS PROVIDED "AS IS", WITHOUT WARRANTY OF ANY KIND, EXPRESS OR IMPLIED, INCLUDING BUT NOT LIMITED TO THE WARRANTIES OF MERCHANTABILITY, FITNESS FOR A PARTICULAR PURPOSE AND NONINFRINGEMENT. IN NO EVENT SHALL THE AUTHORS OR COPYRIGHT HOLDERS BE LIABLE FOR ANY CLAIM, DAMAGES OR OTHER LIABILITY, WHETHER IN AN ACTION OF CONTRACT, TORT OR OTHERWISE, ARISING FROM, OUT OF OR IN CONNECTION WITH THE SOFTWARE OR THE USE OR OTHER DEALINGS IN THE SOFTWARE.

#### $=$

All files located in the node\_modules and external directories are externally maintained libraries used by this software which have their own licenses; we recommend you read them, as their terms may differ from the terms above.

Lightbox

The MIT License (MIT)

Copyright (c) 2015 Lokesh Dhakar

Permission is hereby granted, free of charge, to any person obtaining a copy of this software and associated documentation files (the "Software"), to deal in the Software without restriction, including without limitation the rights to use, copy, modify, merge, publish, distribute, sublicense, and/or sell copies of the Software, and to permit persons to whom the Software is furnished to do so, subject to the following conditions:

The above copyright notice and this permission notice shall be included in all copies or substantial portions of the Software.

THE SOFTWARE IS PROVIDED "AS IS", WITHOUT WARRANTY OF ANY KIND, EXPRESS OR IMPLIED, INCLUDING BUT NOT LIMITED TO THE WARRANTIES OF MERCHANTABILITY, FITNESS FOR A PARTICULAR PURPOSE AND NONINFRINGEMENT. IN NO EVENT SHALL THE AUTHORS OR COPYRIGHT HOLDERS BE LIABLE FOR ANY CLAIM, DAMAGES OR OTHER LIABILITY, WHETHER IN AN ACTION OF CONTRACT, TORT OR OTHERWISE, ARISING FROM, OUT OF OR IN CONNECTION WITH THE SOFTWARE OR THE USE OR OTHER DEALINGS IN THE SOFTWARE.

#### NLOG

Copyright (c) 2004-2011 Jaroslaw Kowalski <iaak@ikowalski.net>

All rights reserved.

Redistribution and use in source and binary forms, with or without modification, are permitted provided that the following conditions are met:

- \* Redistributions of source code must retain the above copyright notice, this list of conditions and the following disclaimer.
- \* Redistributions in binary form must reproduce the above copyright notice, this list of conditions and the following disclaimer in the documentation and/or other materials provided with the distribution.
- \* Neither the name of Jaroslaw Kowalski nor the names of its contributors may be used to endorse or promote products derived from this software without specific prior written permission.

THIS SOFTWARE IS PROVIDED BY THE COPYRIGHT HOLDERS AND CONTRIBUTORS "AS IS" AND ANY EXPRESS OR IMPLIED WARRANTIES, INCLUDING, BUT NOT LIMITED TO, THE IMPLIED WARRANTIES OF MERCHANTABILITY AND FITNESS FOR A PARTICULAR PURPOSE ARE DISCLAIMED. IN NO EVENT SHALL THE COPYRIGHT OWNER OR CONTRIBUTORS BE LIABLE FOR ANY DIRECT, INDIRECT, INCIDENTAL, SPECIAL, EXEMPLARY, OR CONSEQUENTIAL DAMAGES (INCLUDING, BUT NOT LIMITED TO, PROCUREMENT OF SUBSTITUTE GOODS OR SERVICES; LOSS OF USE, DATA, OR PROFITS; OR BUSINESS INTERRUPTION) HOWEVER CAUSED AND ON ANY THEORY OF LIABILITY, WHETHER IN CONTRACT, STRICT LIABILITY, OR TORT (INCLUDING NEGLIGENCE OR OTHERWISE) ARISING IN ANY WAY OUT OF THE USE OF THIS SOFTWARE, EVEN IF ADVISED OF THE POSSIBILITY OF SUCH DAMAGE.

シャープ株式会社

本 まんじゃん おおもん 社 〒590-8522 大阪府堺市堺区匠町 1 番地 ビジネスソリューション事業本部 〒639-1186 奈良県大和郡山市美濃庄町492番地

> ●住所などは変わることがあります。(2017.1) V1.0 JA17C(3)